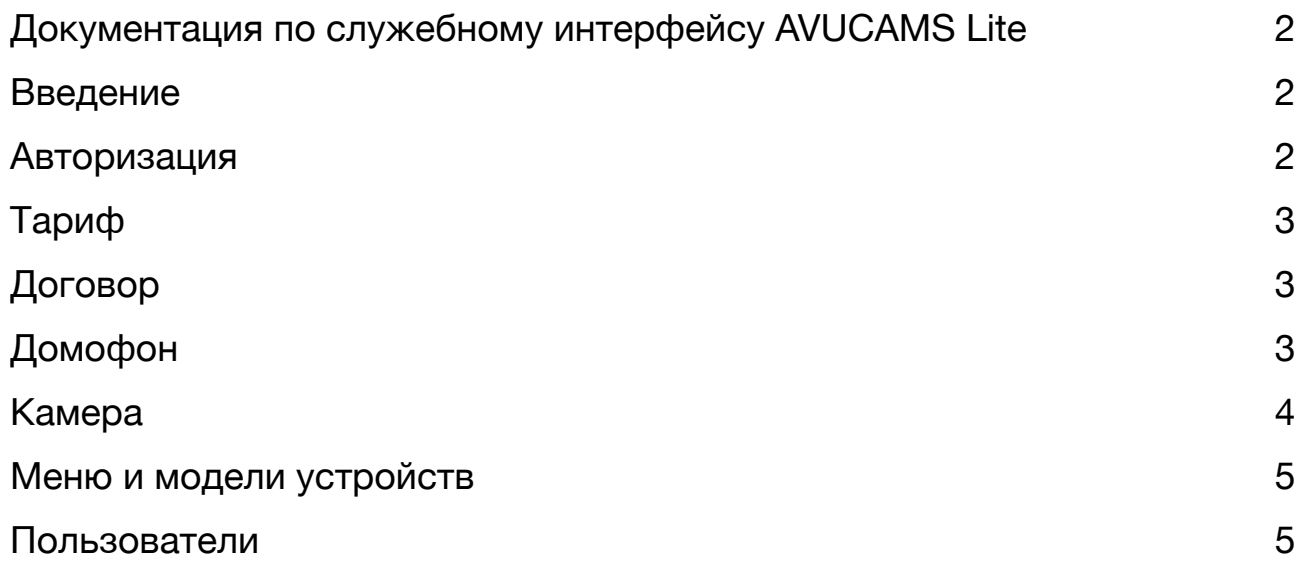

# <span id="page-1-0"></span>**Документация по служебному интерфейсу AVUCAMS Lite**

#### <span id="page-1-1"></span>**Введение**

Служебный интерфейс обеспечивает настройку административной части системы AVUCAMS Lite.

Данный интерфейс является независимым от клиентского и представляет собой настраиваемые таблицы с доступными разделами и полями, по каждому из которых можно настроить права для администраторов и других пользователей служебного интерфейса. Пользователи клиентского интерфейса не могут попасть в служебный, как и пользователи служебного не могут попасть в клиентский.

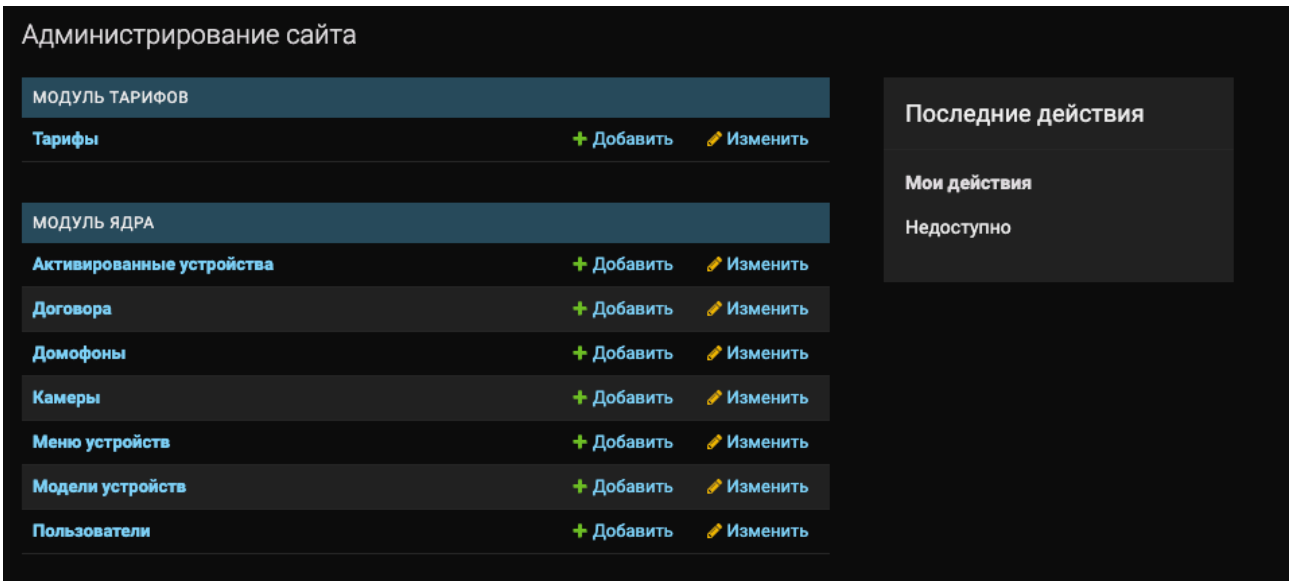

#### <span id="page-1-2"></span>**Авторизация**

Для входа в служебный интерфейс необходима авторизация по логину и паролю администратора системы, который выдаётся ответственному лицу.

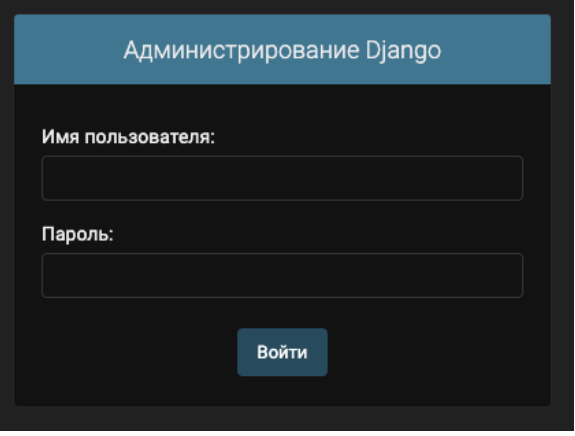

# <span id="page-2-0"></span>**Тариф**

Отображение и редактирование информации о названии тарифа, количестве часов архива, доступности для использования и т.д.

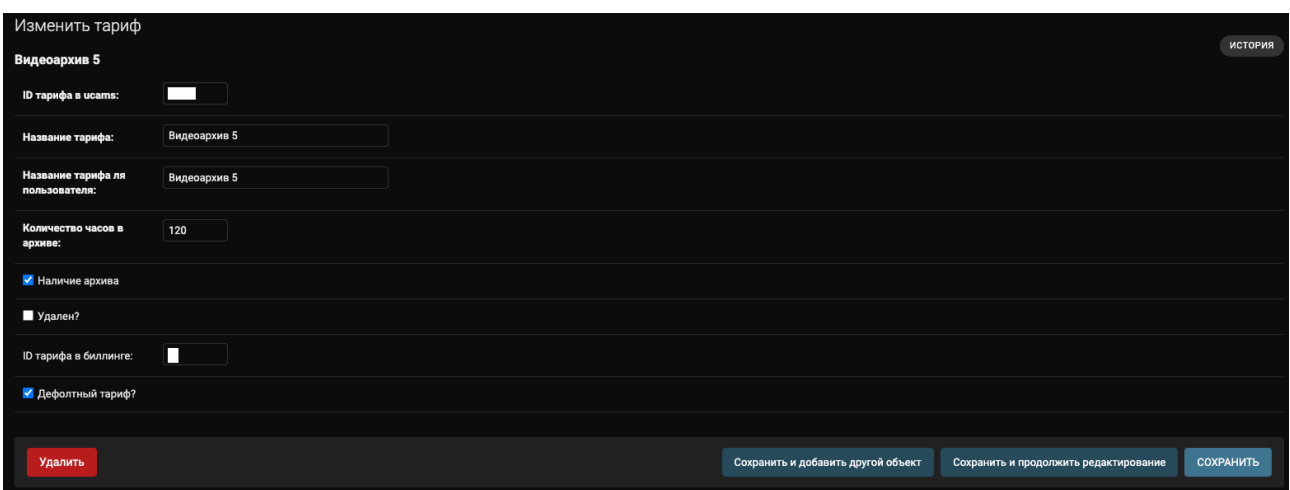

## <span id="page-2-1"></span>**Договор**

Отображение и редактирование информации о договорах услуги.

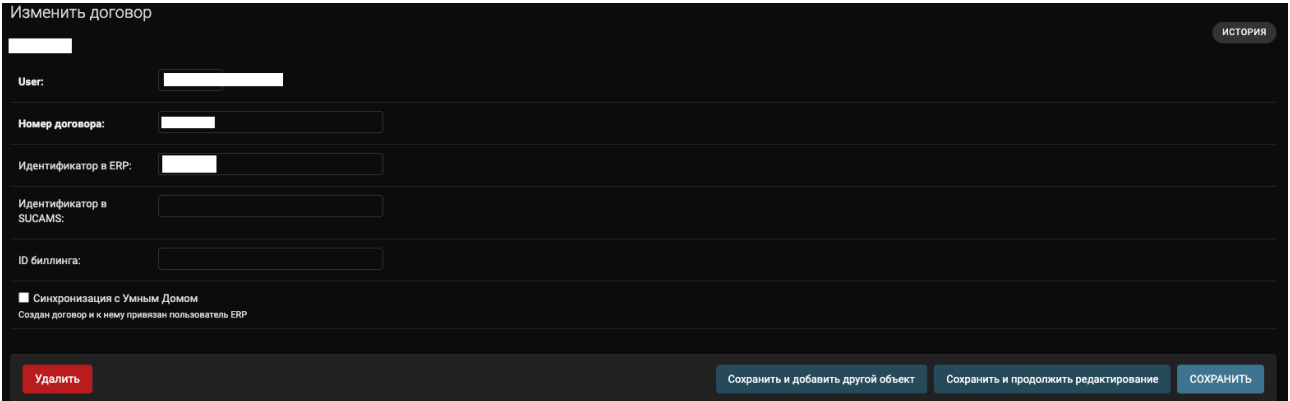

## <span id="page-2-2"></span>**Домофон**

Домофон является одной из основных сущностей в системе, через интерфейс которой задаются RTSP-потоки, по которым забираются видео с камер, тарифы, ограничивающие количество дней хранения архива, адрес расположения камеры и т.д.

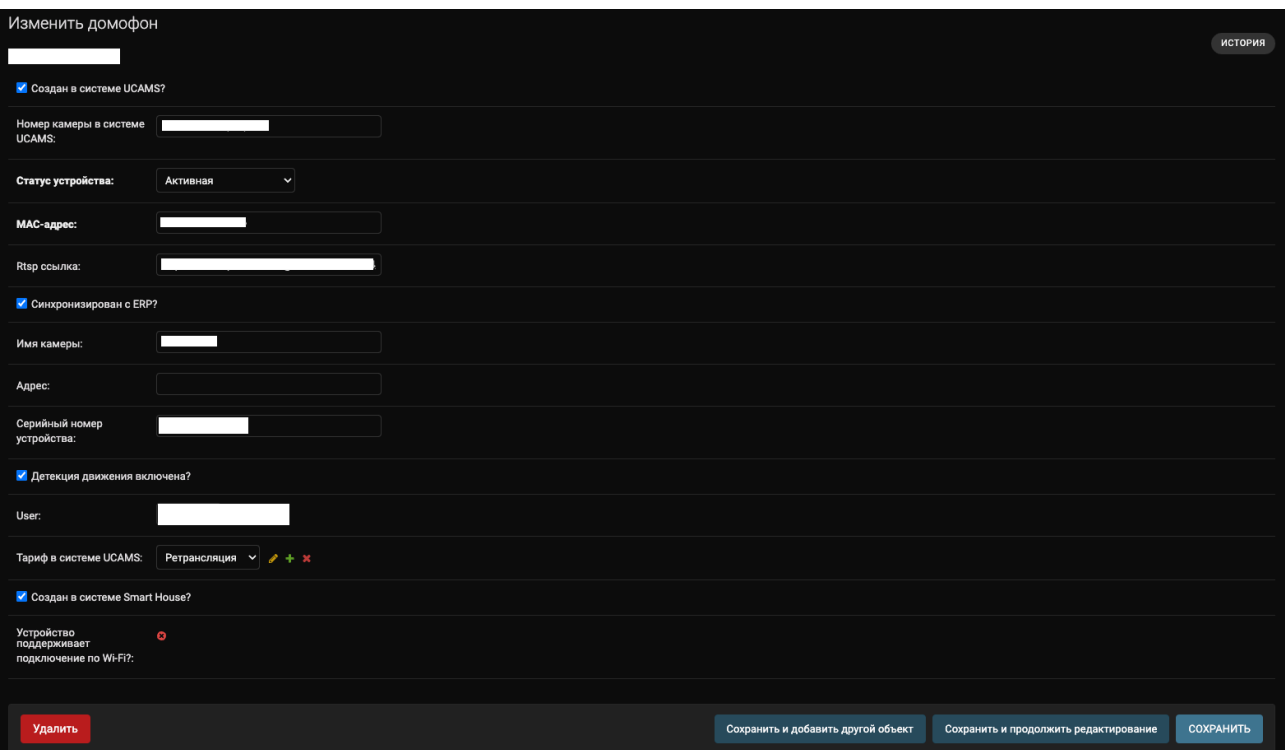

## <span id="page-3-0"></span>**Камера**

Камера является одной из основных сущностей в системе, через интерфейс которой задаются RTSP-потоки, по которым забираются видео с камер, тарифы, ограничивающие количество дней хранения архива, адрес расположения камеры и т.д.

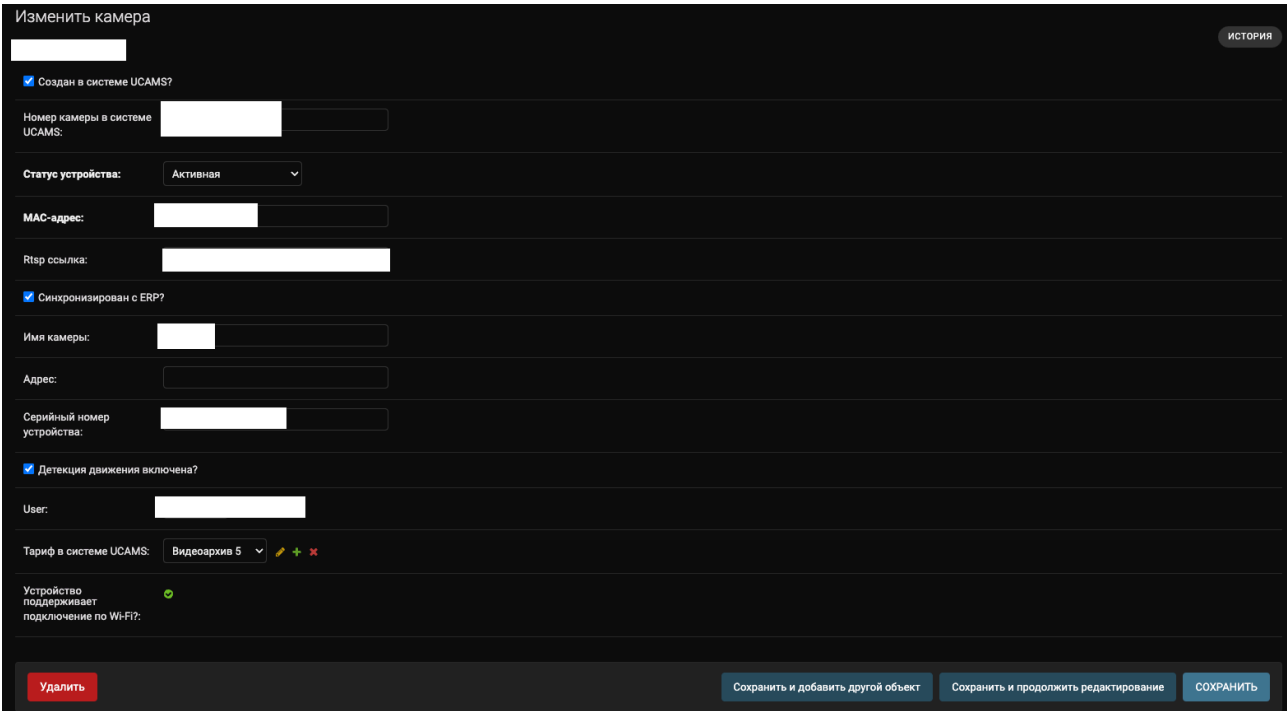

#### <span id="page-4-0"></span>**Меню и модели устройств**

 Отображение и редактирование общей информации об устройствах в системе и способах их подключения.

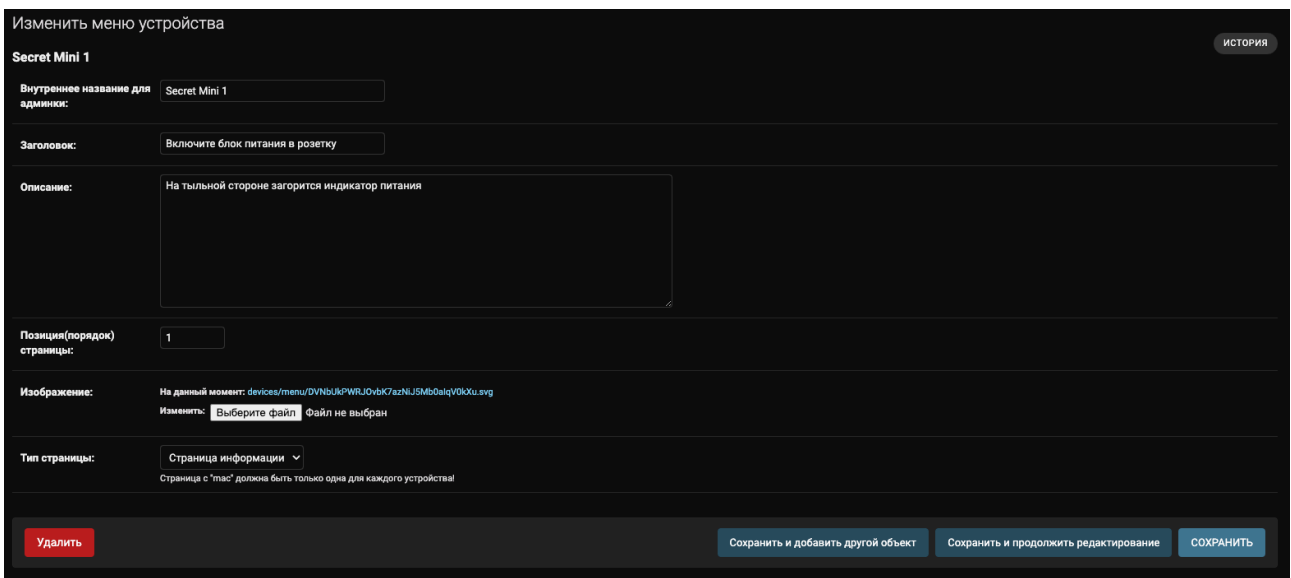

#### <span id="page-4-1"></span>**Пользователи**

Отображение и редактирование информации о пользователях во внешних системах.

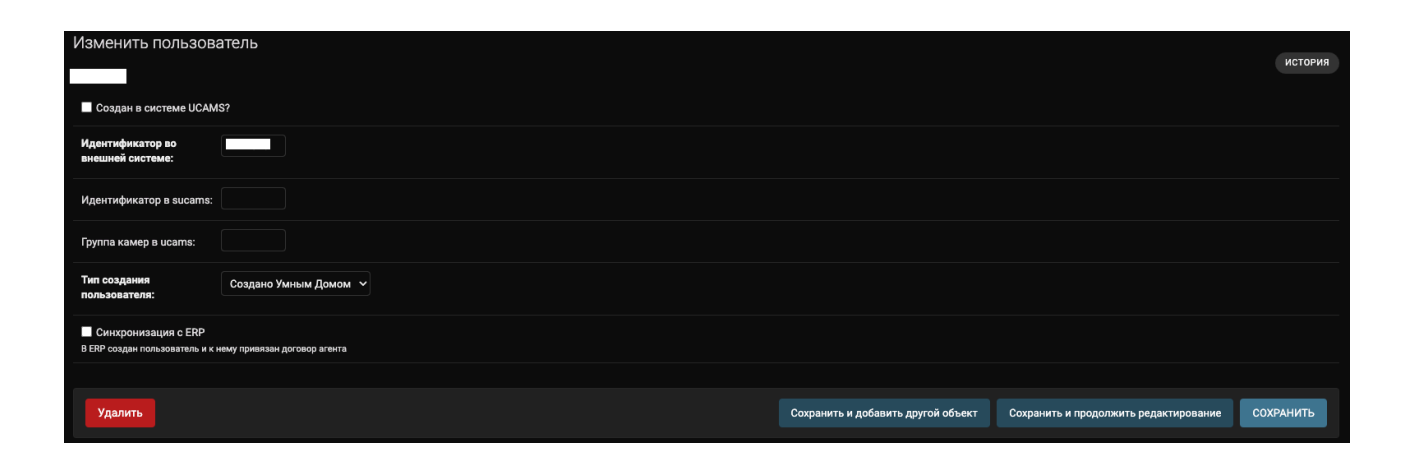